|

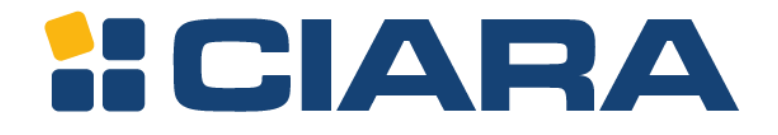

# Guide d'utilisation ORION HF X210R-G6

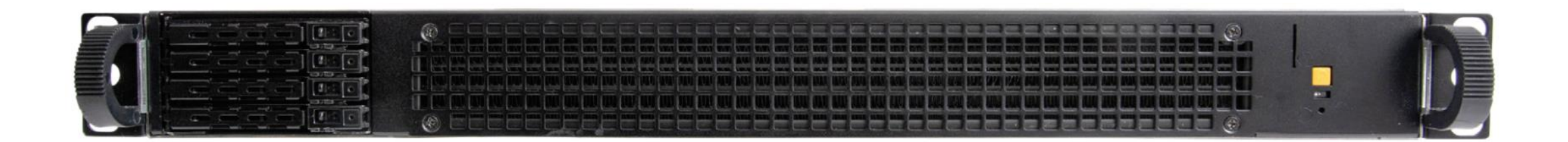

|

## <span id="page-1-0"></span>À propos de de guide d'utilisation

Ce guide d'utilisation fournit des informations sur l'installation et l'entretien de l'Orion HF X210R-G6.

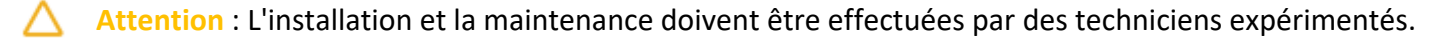

Titre du document : **ORION HF X210R-G6** Numéro du document : **Première publication** Date de mise à jour du document : **Décembre 2023**

Les notes, précautions et avertissements suivants peuvent figurer dans ce manuel d'utilisation.

- $\circ$ **Note** : Explique un point important ou un conseil pour vous aider à mieux utiliser le produit.
- Attention : Indique les risques d'endommagement du matériel ou de perte de données, les problèmes de sécurité ou les problèmes de performance et vous indique comment éviter le problème.
- ⚠ **Avertissement** : Indique qu'une action ou une étape peut entraîner des blessures physiques, des dommages matériels ou des dégâts matériels.

Pour éviter d'endommager votre serveur, effectuez les étapes suivantes avant de commencer à travailler à l'intérieur du serveur :

- 1. Veillez à respecter les consignes de sécurité.
- 2. Veillez à ce que votre surface de travail soit plane et propre afin d'éviter de rayer le couvercle du serveur.
- 3. Mettez votre serveur hors tension.
- 4. Débranchez tous les câbles réseau du serveur.

ATTENTION : Pour déconnecter un câble réseau, débranchez d'abord le câble de votre serveur, puis débranchez le câble du périphérique réseau. Lorsque vous avez fini de travailler à l'intérieur du serveur, remettez tous les couvercles, panneaux et vis en place avant de vous connecter à la source d'alimentation.

## Consignes de sécurité

Respectez les consignes de sécurité suivantes pour protéger votre serveur contre d'éventuels dommages et pour assurer votre sécurité personnelle. Sauf indication contraire, chaque procédure décrite dans ce document suppose que les conditions suivantes sont réunies :

- Vous avez lu les informations de sécurité fournies avec votre serveur.
- Un composant peut être remplacé ou, s'il a été acheté séparément, installé en suivant la procédure de désassemblage dans l'ordre inverse.

**Copyright @ 2023 Hypertechnologie CIARA inc. Tous droits réservés.** 

## <span id="page-2-0"></span>Table des matières

 $\mathbf{I}$ 

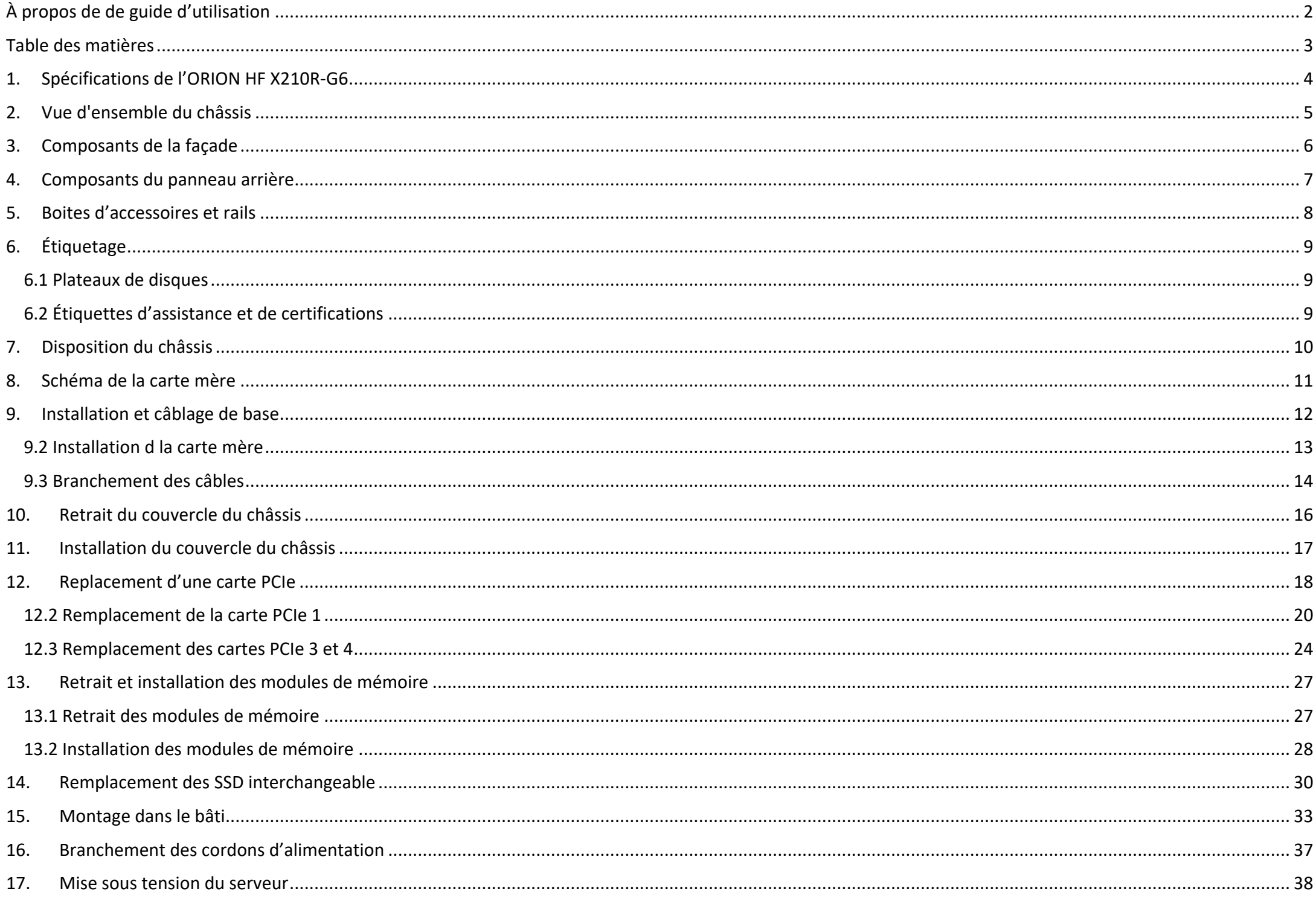

### Page 3

## <span id="page-3-0"></span>1. Spécifications de l'ORION HF X210R-G6

 $\overline{\phantom{a}}$ 

L'ORION HF X210R-G6 est un serveur à un seul processeur, dans un châssis 1U et prend en charge les spécifications suivantes :

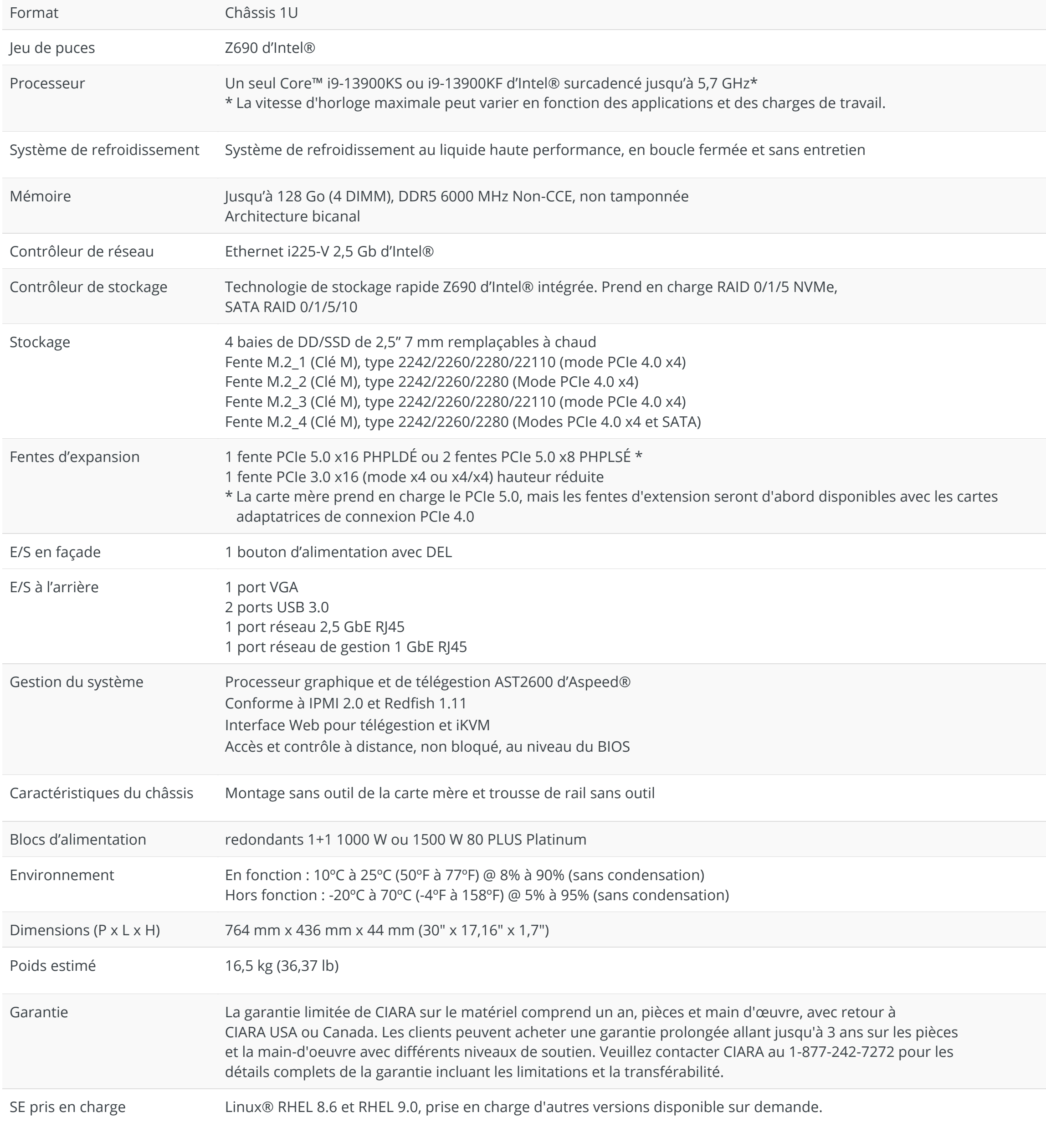

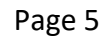

## <span id="page-4-0"></span>2. Vue d'ensemble du châssis

Les illustrations suivantes représentent les vues avant, arrière et latérale du châssis de l'Orion HF X210R-G6.

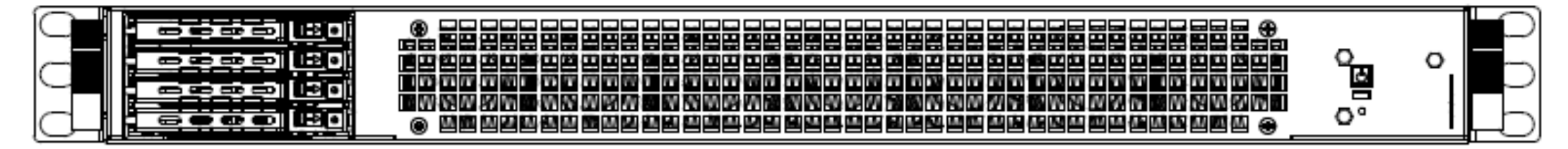

*Façade*

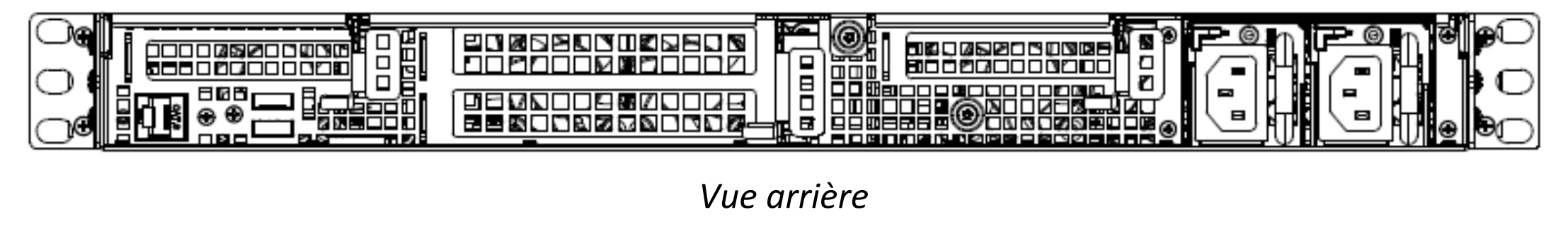

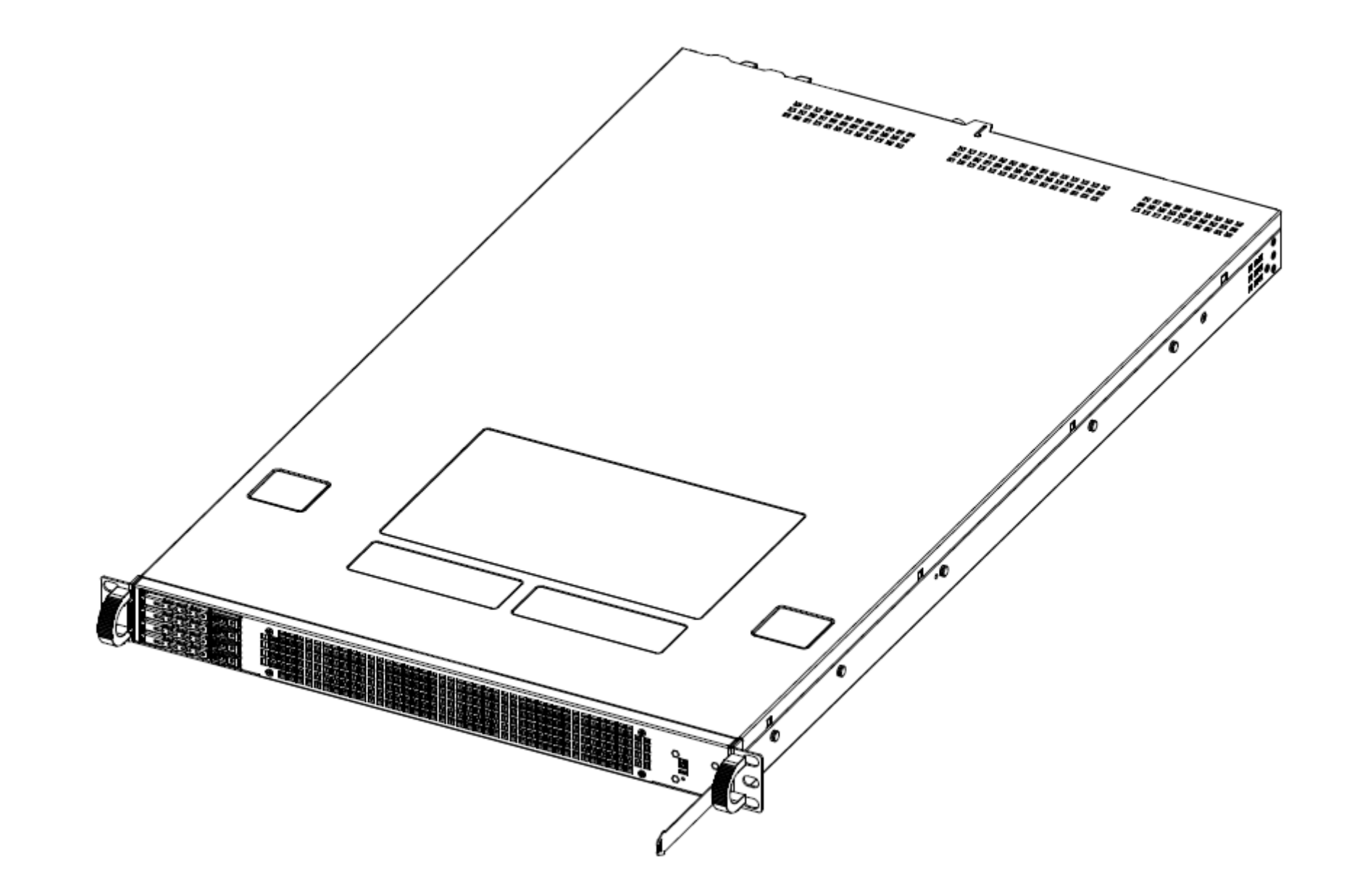

## <span id="page-5-0"></span>3. Composants de la façade

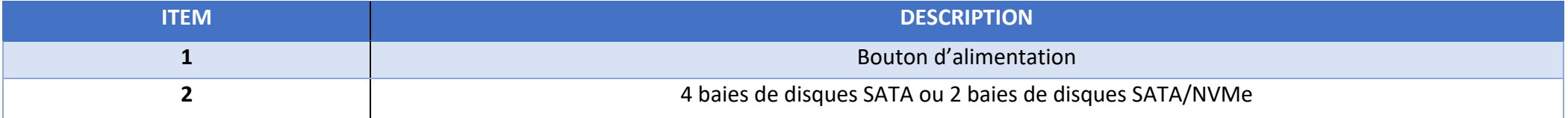

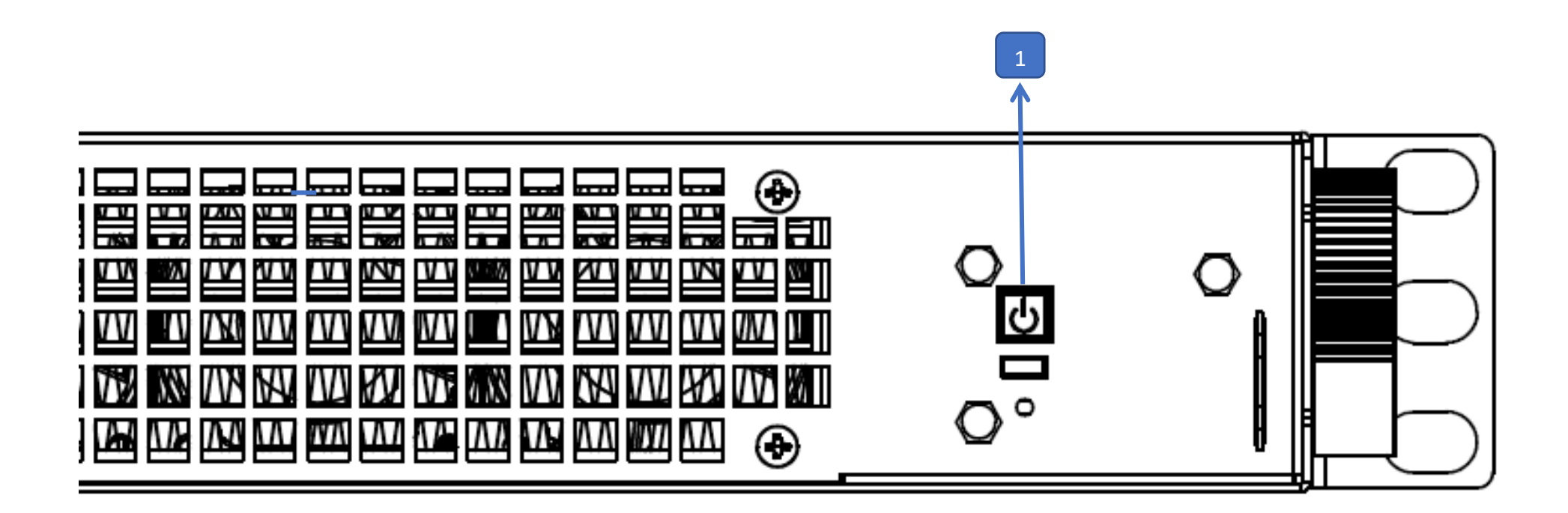

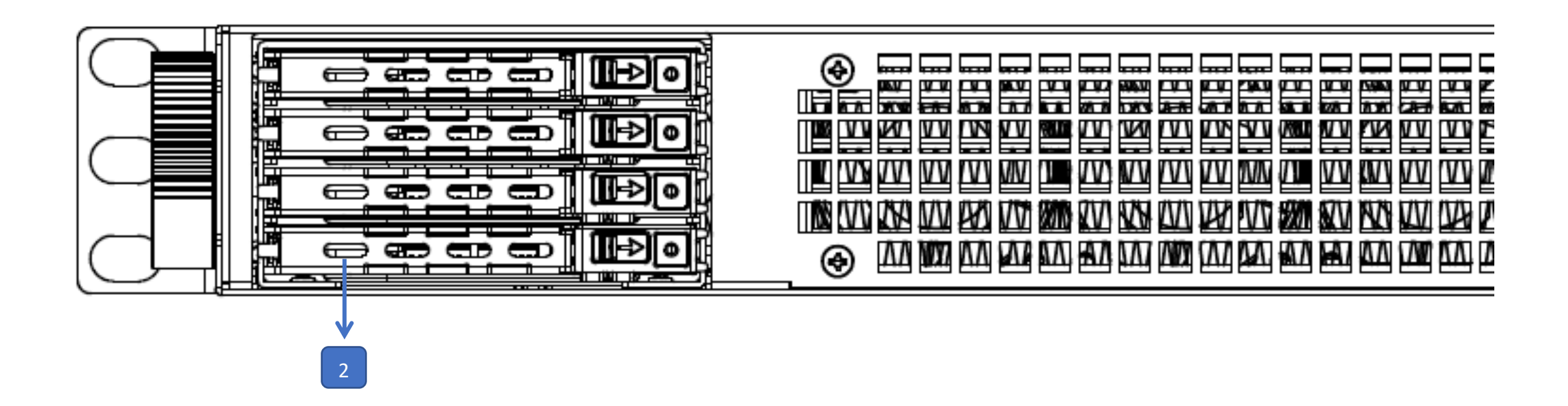

## <span id="page-6-0"></span>4. Composants du panneau arrière

 $\|$ 

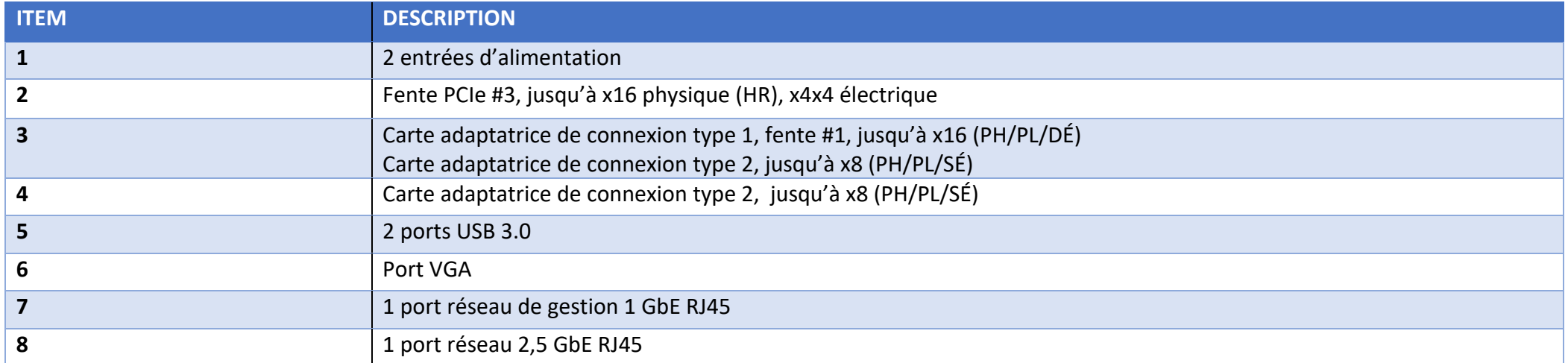

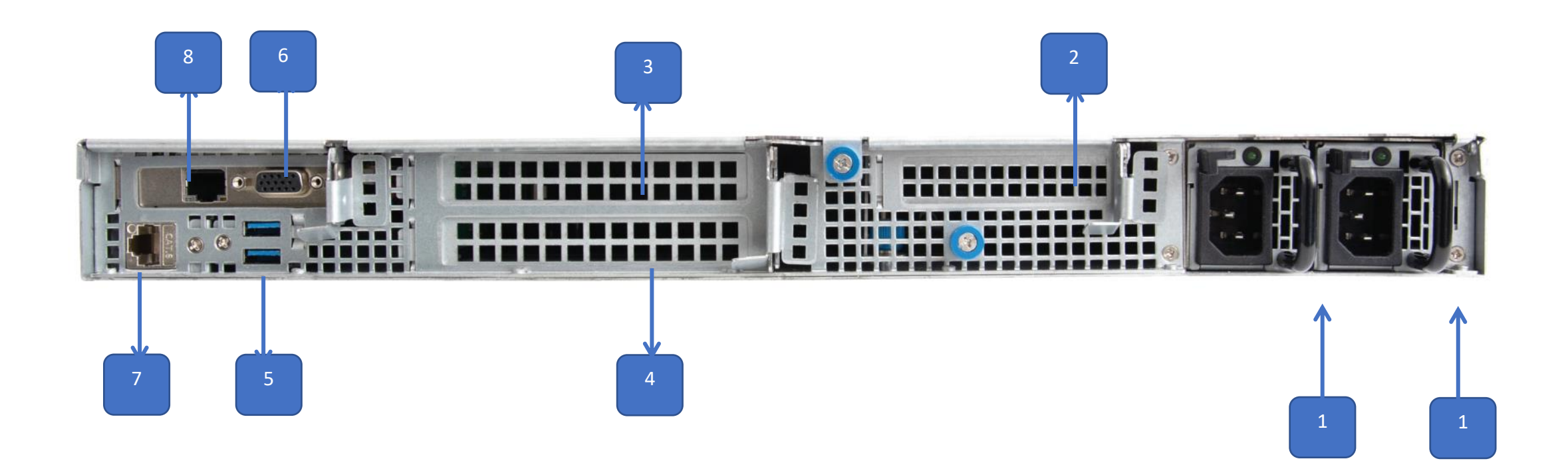

|

## <span id="page-7-0"></span>5. Boites d'accessoires et rails

Le serveur Orion HF X210R-G6 comprend (2) boîtes d'accessoires :

### **Boite d'accessoires #1 avec plaques et vis\* Boite d'accessoires #2 avec 2 câbles\***

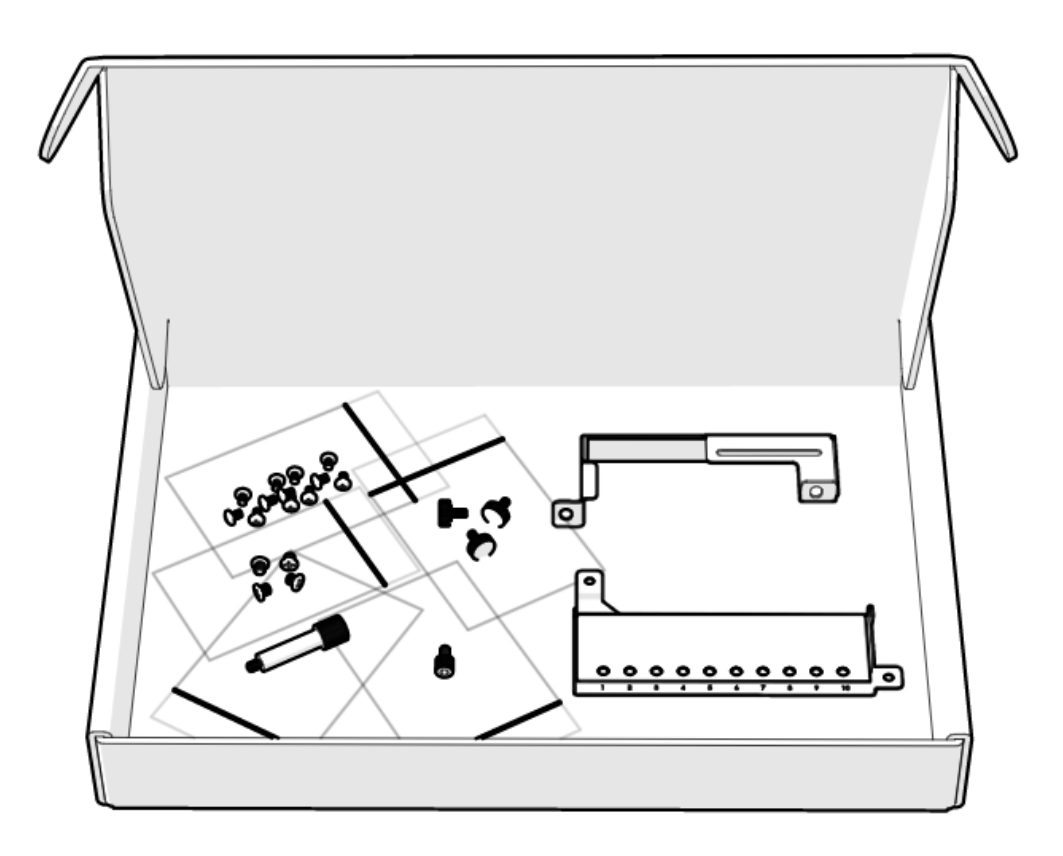

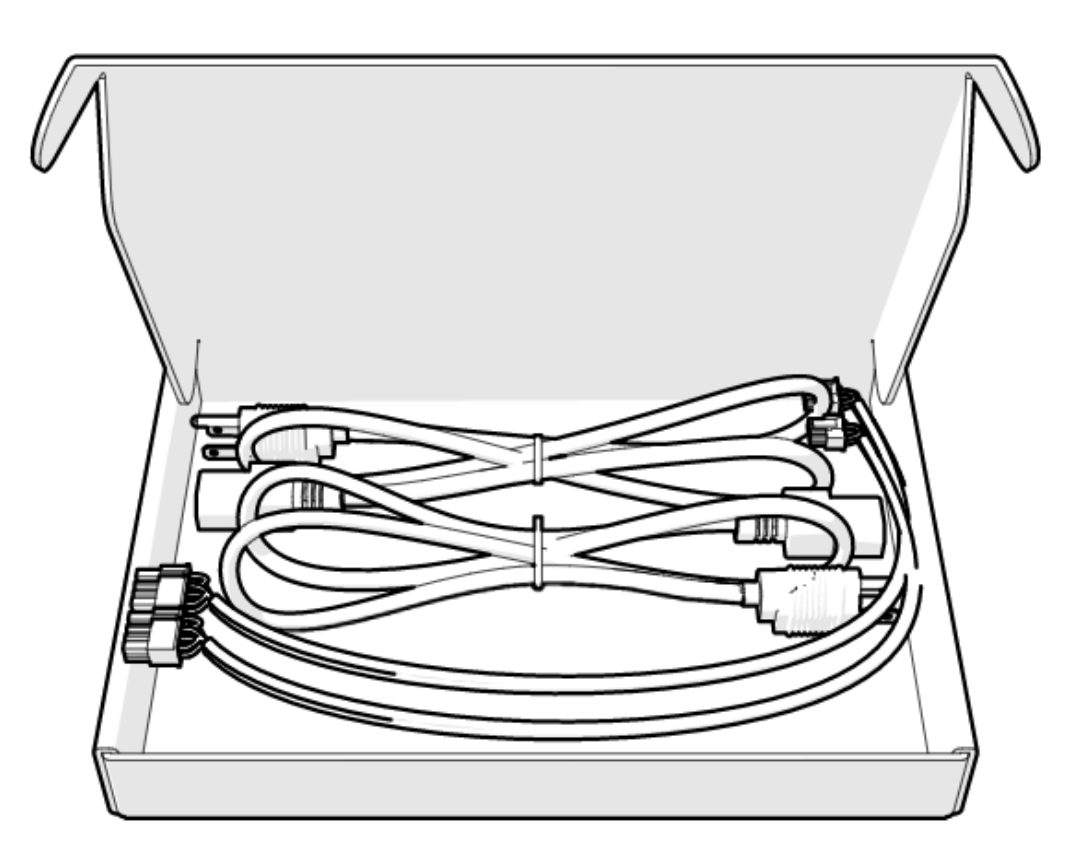

**Les rails, la boîte de la façade et les deux boîtes d'accessoires sont placés comme indiqué ci-dessous dans la boîte du serveur. \***

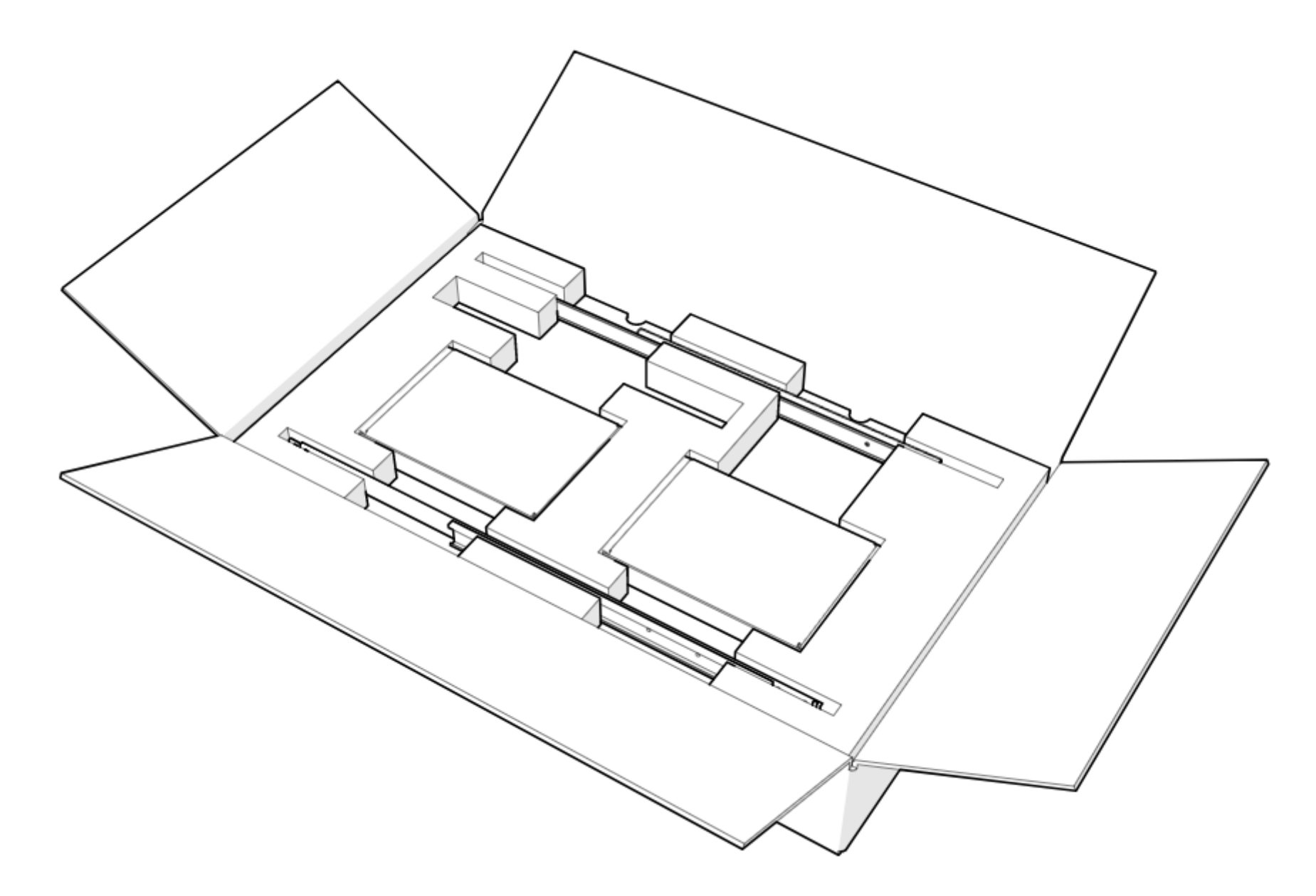

\* TOUTES LES PHOTOS SONT PRÉSENTÉES À TITRE D'ILLUSTRATION UNIQUEMENT. LE PRODUIT RÉEL PEUT VARIER.

## <span id="page-8-0"></span>6. Étiquetage

Cette section fournit des informations sur les différentes étiquettes présentes sur le serveur.

### <span id="page-8-1"></span>**6.1 Plateaux de disques**

<span id="page-8-2"></span>**6.2 Étiquettes d'assistance et de certifications**

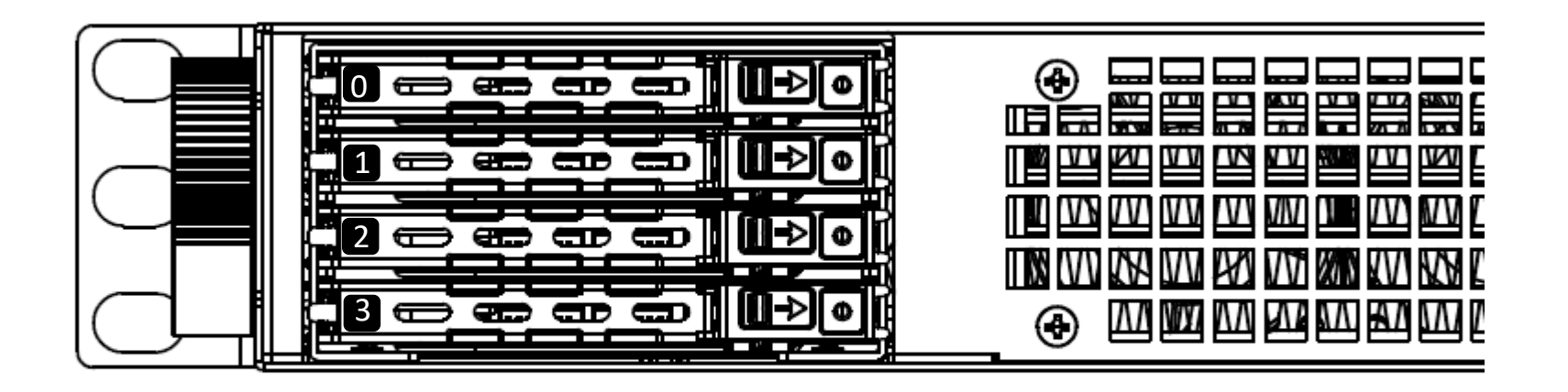

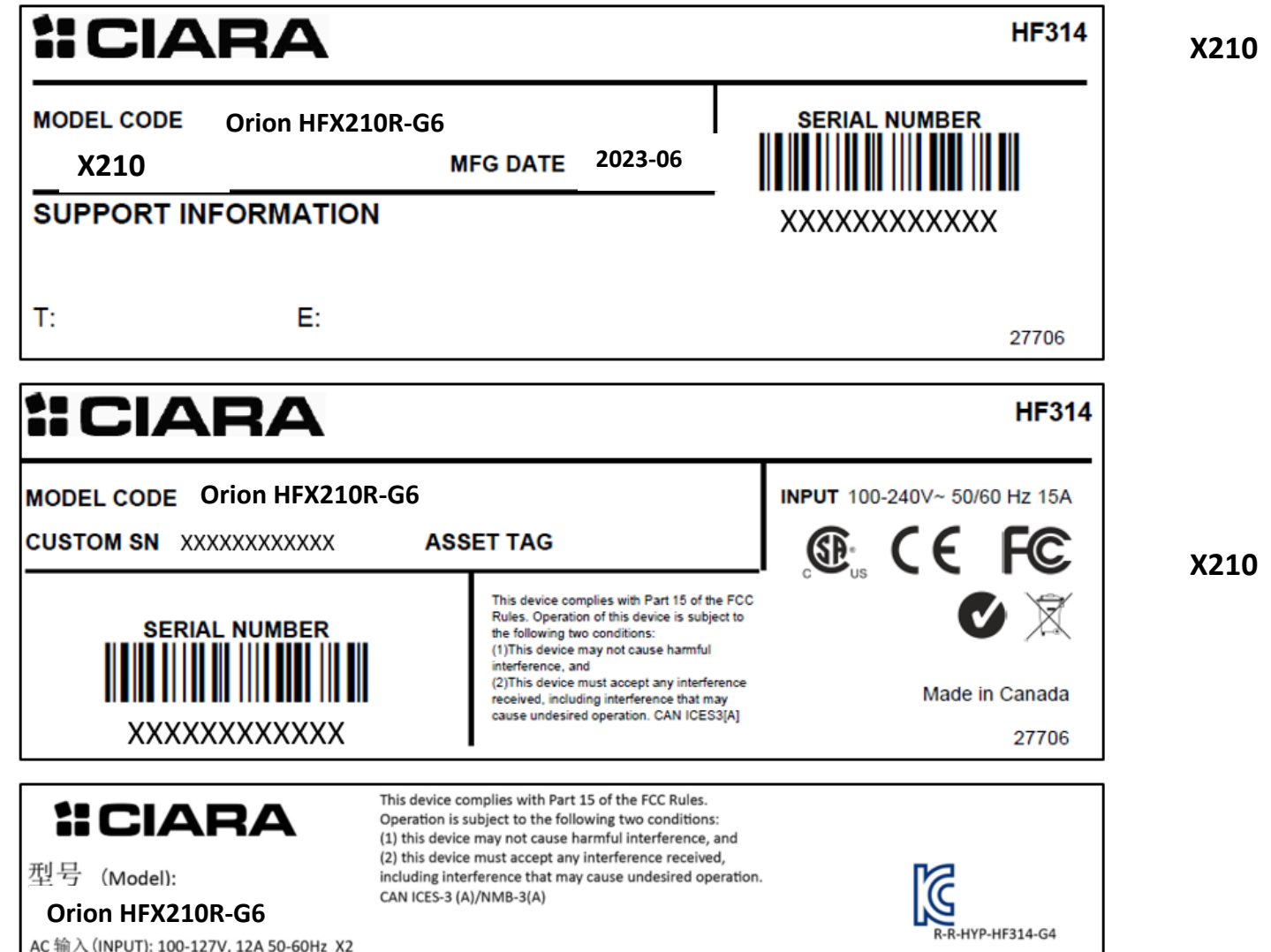

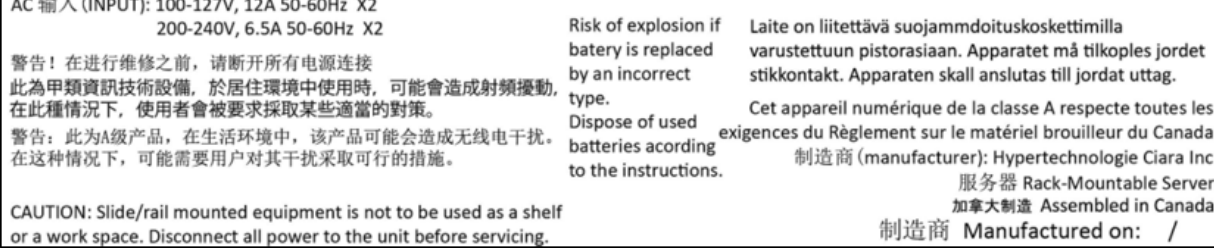

## <span id="page-9-0"></span>7. Disposition du châssis

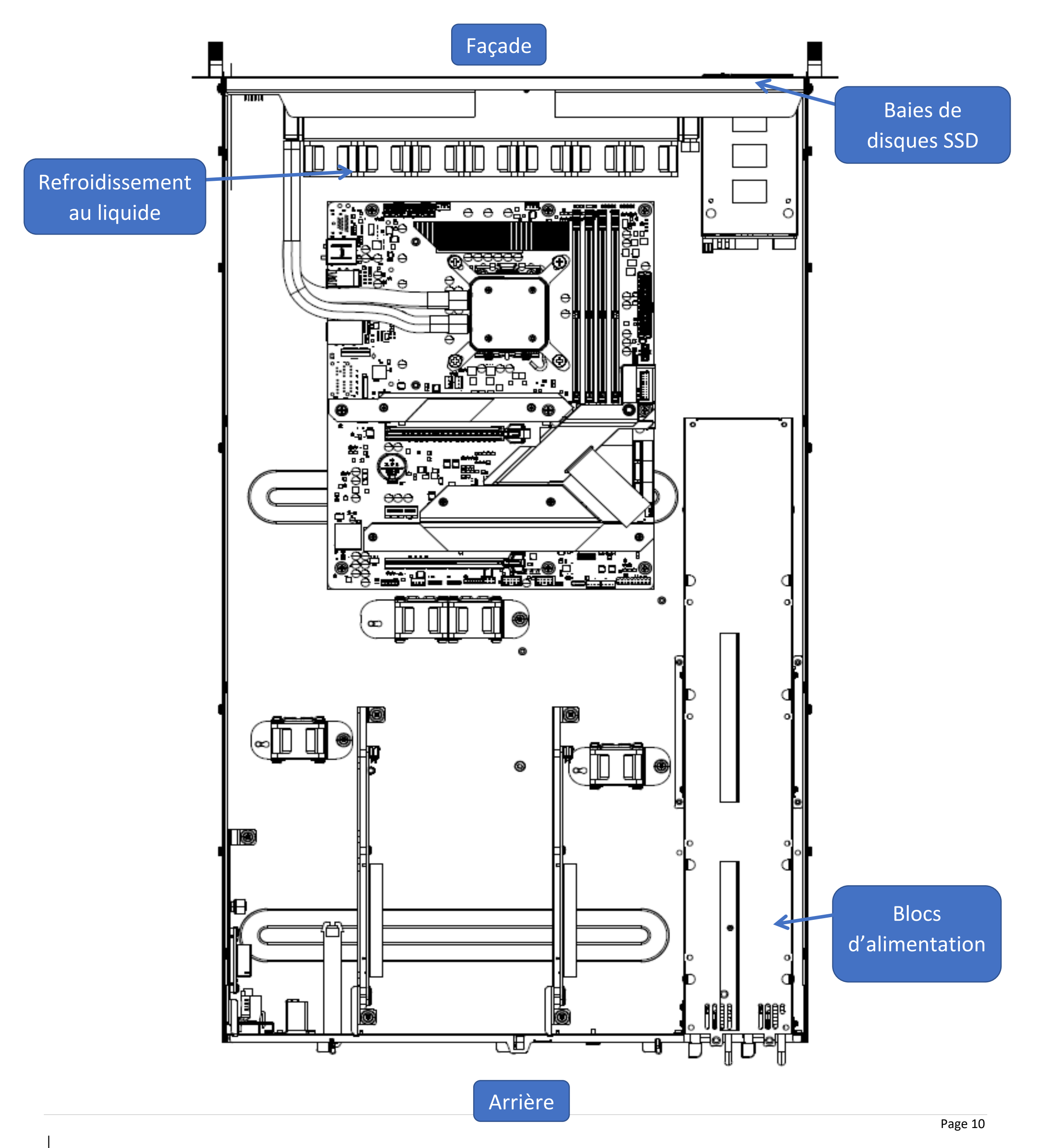

L'illustration suivante montre l'intérieur du serveur ORION HF X210R-G6.

|

![](_page_10_Figure_1.jpeg)

## <span id="page-10-0"></span>8. Schéma de la carte mère

![](_page_11_Picture_8.jpeg)

### <span id="page-11-0"></span>9.1 **Installation du processeur et de la plaque froide**

- Veillez à installer le bon processeur conçu pour le socle LGA4677 uniquement. N'installez PAS un processeur conçu pour d'autres socles.
- Le support du processeur est différent pour les différents processeurs, assurez-vous d'utiliser le support du processeur approprié avec le processeur correspondant. Le non-respect de cette consigne peut endommager le processeur et le support du processeur. Le modèle de support est imprimé sur le support, veuillez vous référer au tableau suivant pour le processeur et le support correspondant à utiliser.

![](_page_11_Picture_86.jpeg)

• HYPERTEC HYPERTEC ne couvre pas les dommages résultant d'une installation/démontage incorrect(e) du processeur, d'une orientation/d'un placement incorrect(e) du processeur ou d'autres dommages résultant d'une négligence de la part de l'utilisateur.

![](_page_11_Figure_6.jpeg)

|

### <span id="page-12-0"></span>**9.2 Installation d la carte mère**

Placez la carte mère dans le châssis, en veillant à ce que les encoches du châssis soient alignées avec les encoches de la carte mère.

![](_page_12_Figure_2.jpeg)

- 1) Poussez la carte mère vers l'avant du châssis et s'assurer que les ports d'E/S avant sont correctement alignés avec les ouvertures du panneau avant.
- 2) Placez deux (2) vis dans les trous indiqués par les cercles pour fixer la carte mère au châssis.

![](_page_12_Figure_5.jpeg)

Ne serrez pas trop les vis ! Vous risqueriez d'endommager la carte mère

### <span id="page-13-0"></span>**9.3 Branchement des câbles**

Veuillez vous référer aux tableaux et illustrations suivants pour les connexions de câbles lors de la connexion de la carte mère et des cartes d'expansion.

### Carte mère

![](_page_13_Figure_3.jpeg)

CPU\_PEG\_C1 and CPU\_PEG\_C2 MCIO\_X8(G5)\_C1 et MCIO\_X8(G5)\_C2 sur la carte adaptatrice de<br>Connexion C connexion C

![](_page_13_Picture_185.jpeg)

![](_page_13_Picture_5.jpeg)

- Carte adaptatrice de connexion B : Dual X16 G5
- Carte adaptatrice de connexion C : MCIO Dual X8

## Carte fond de panier

![](_page_14_Figure_1.jpeg)

![](_page_14_Picture_128.jpeg)

### Carte de contrôle des ventilateurs

![](_page_14_Figure_4.jpeg)

![](_page_14_Picture_129.jpeg)

## Carte d'expansion Code-Q

![](_page_14_Figure_7.jpeg)

![](_page_14_Picture_130.jpeg)

## Carte d'expansion 9100

![](_page_14_Figure_10.jpeg)

![](_page_14_Picture_131.jpeg)

|

![](_page_15_Picture_5.jpeg)

## <span id="page-15-0"></span>10. Retrait du couvercle du châssis

Cette section explique comment retirer le couvercle du châssis du serveur.

**Étape 1 :** Retirez les vis dans le sens inverse des aiguilles d'une montre à l'aide d'un tournevis Philips de type 2.

![](_page_15_Picture_3.jpeg)

**Étape 2 :** Faites glisser le couvercle supérieur arrière vers l'arrière du serveur pour le libérer.

## <span id="page-16-0"></span>11. Installation du couvercle du châssis

Cette section fournit des informations sur l'installation du couvercle du châssis dans le serveur.

**Étape 1 :** Faites glisser le couvercle vers l'avant du serveur pour le fermer.

![](_page_16_Picture_3.jpeg)

**Étape 2 :** Tournez les vis dans le sens des aiguilles d'une montre à l'aide d'un tournevis Philips de type 2.

![](_page_16_Picture_5.jpeg)

|

## <span id="page-17-0"></span>12. Replacement d'une carte PCIe

### 12.1 **Introduction à la configuration PCIe**

Le serveur HF X210R-G6 peut prendre en charge jusqu'à 5 cartes PCIe, dont 4 à l'arrière et 1 dans le châssis.

#### **4 fentes PCIe à l'arrière :**

![](_page_17_Picture_107.jpeg)

![](_page_17_Figure_4.jpeg)

![](_page_18_Figure_0.jpeg)

### **Cette fente est spécifique à la carte RAID. En cas d'utilisation d'un processeur de la série W-2400, la fente PCIe 2 n'est pas disponible lorsqu'elle est occupée.**

![](_page_18_Picture_1.jpeg)

![](_page_19_Picture_5.jpeg)

### <span id="page-19-0"></span>**12.2 Remplacement de la carte PCIe 1**

Cette section fournit des informations sur la manière de remplacer la carte PCIe 1.

![](_page_19_Figure_2.jpeg)

**Étape 1 :** Tourner les vis de serrage à main dans le sens inverse des aiguilles d'une montre pour desserrer la cage.

![](_page_19_Figure_4.jpeg)

|

![](_page_20_Figure_3.jpeg)

**Étape 3 :** Insérez la carte PCIe dans la fente 1 ou 2 ou dans la fente 1 si elle est à double épaisseur.

![](_page_20_Figure_1.jpeg)

**Étape 4 :** Abaissez avec précaution la cage PCIe dans le châssis.

**Étape 5 :** Alignez soigneusement les trous de la cage PCIe avec les alvéoles du châssis.

![](_page_21_Figure_1.jpeg)

**Étape 6:** Fixez la cage PCIe en tournant les vis à serrage à main dans le sens des aiguilles d'une montre.

![](_page_22_Figure_1.jpeg)

|

![](_page_23_Picture_6.jpeg)

### <span id="page-23-0"></span>**12.3 Remplacement des cartes PCIe 3 et 4**

Cette section fournit des informations sur l'installation d'une carte dans les fentes PCIE 3 et 4.

**Étape 1 :** Tournez la vis à serrage à main dans le sens inverse des aiguilles d'une montre pour desserrer la cage PCIe, puis soulevez délicatement la cage pour l'extraire du châssis.

![](_page_23_Picture_3.jpeg)

**Étape 2 :** Tournez pour ouvrir le loquet d'ouverture et retirez la plaque de remplissage PCIe.

![](_page_23_Picture_5.jpeg)

![](_page_24_Picture_4.jpeg)

**Étape 3 :** Insérez la carte PCIe de hauteur réduite dans la carte adaptatrice de connexion.

![](_page_24_Figure_1.jpeg)

**Étape 4 :** Tournez et fermez le loquet de déverrouillage pour fixer la carte.

![](_page_24_Picture_3.jpeg)

**Étape 5 :** Tournez et fermez le loquet de libération PCIe.

![](_page_25_Picture_1.jpeg)

## <span id="page-26-0"></span>13. Retrait et installation des modules de mémoire

Cette section fournit des informations sur la manière de retirer et d'installer les modules de mémoire.

Attention : Manipulez chaque module de mémoire uniquement par les bords de la carte mémoire, en veillant à ne pas toucher le centre du module de mémoire ou les contacts métalliques.

#### <span id="page-26-1"></span>**13.1 Retrait des modules de mémoire**

**Étape 1 :** Identifier la fente du module de mémoire.

**Étape 2 :** Appuyez sur les éjecteurs de modules de mémoire (2) aux deux extrémités de la fente du module de mémoire, comme indiqué ci-dessous.

**Étape 3 :** Soulevez le module de mémoire (1) de la fente de mémoire.

- **1. Module de mémoire**
- **2. Éjecteurs du module de mémoire**

![](_page_26_Figure_2.jpeg)

![](_page_26_Picture_10.jpeg)

|

### <span id="page-27-0"></span>**13.2 Installation des modules de mémoire**

**Étape 1 :** Identifiez la fente du module de mémoire.

**Étape 2 :** Assurez-vous que les éjecteurs de modules de mémoire sont libérés aux deux extrémités.

**Étape 3 :** Appuyez verticalement sur le module de mémoire avec vos pouces jusqu'à ce que la mémoire s'insère fermement dans la fente de mémoire.

![](_page_27_Picture_4.jpeg)

![](_page_27_Picture_5.jpeg)

![](_page_28_Picture_0.jpeg)

## Page 29 | International Section of the Section of the Section of the Section of the Section of the Section of the Section of the Section of the Section of the Section of the Section of the Section of the Section of the Sec

![](_page_29_Figure_5.jpeg)

## <span id="page-29-0"></span>14. Remplacement des SSD interchangeable

Cette section contient des informations sur la manière de remplacer les disques SSD interchangeables situés à l'avant du serveur.

**Étape 1 :** SSD SATA 7 mm. Basculez le bouton vers la droite et le loquet s'ouvre.

![](_page_29_Figure_3.jpeg)

**Étape 2 :** Retirez la cage de disque SSD.

|

![](_page_30_Picture_3.jpeg)

**Étape 3 :** Retournez la cage et dévissez les 4 vis.

![](_page_30_Figure_1.jpeg)

**Étape 4 :** Remplacez le disque SSD.

**Étape 1 :** SSD NVMe / SATA 15 mm. Appuyez sur le bouton de déverrouillage et le loquet sortira.

![](_page_31_Picture_1.jpeg)

## <span id="page-32-0"></span>15. Montage dans le bâti

Cette section fournit des informations sur la manière de monter un serveur dans le bâti à l'aide des rails du bâti.

### **Étape 1 :** Installer les rails dans le bâti

![](_page_32_Figure_3.jpeg)

Page 34

**Étape 2 :** Tirez les rails intérieur et intermédiaire complètement étendus en position de verrouillage. Tirez sur le bouton blanc de déverrouillage pour faire glisser le rail intérieur.

![](_page_33_Figure_2.jpeg)

![](_page_33_Figure_0.jpeg)

![](_page_34_Figure_3.jpeg)

**Étape 3 :** Alignez le rail intérieur avec la clé de montage du châssis, poussez et faites glisser pour verrouiller. (Le châssis illustré ci-dessous n'est donné qu'à titre de référence)

![](_page_34_Figure_1.jpeg)

**Étape 4 :** Faites glisser horizontalement le châssis dans le rail central jusqu'à ce qu'il s'enclenche.

**Étape 5 :** Tirez/appuyez sur le bouton bleu de déverrouillage du rail intérieur pour déverrouiller le châssis, puis poussez le châssis dans le bâti. (Le châssis illustré cidessous n'est donné qu'à titre de référence)

![](_page_35_Figure_1.jpeg)

## <span id="page-36-0"></span>16. Branchement des cordons d'alimentation

L'illustration suivante montre comment brancher les cordons d'alimentation à l'arrière du serveur.

![](_page_36_Picture_2.jpeg)

|

## <span id="page-37-0"></span>17. Mise sous tension du serveur

L'illustration suivante indique l'emplacement du bouton d'alimentation à l'avant du serveur.

![](_page_37_Figure_2.jpeg)